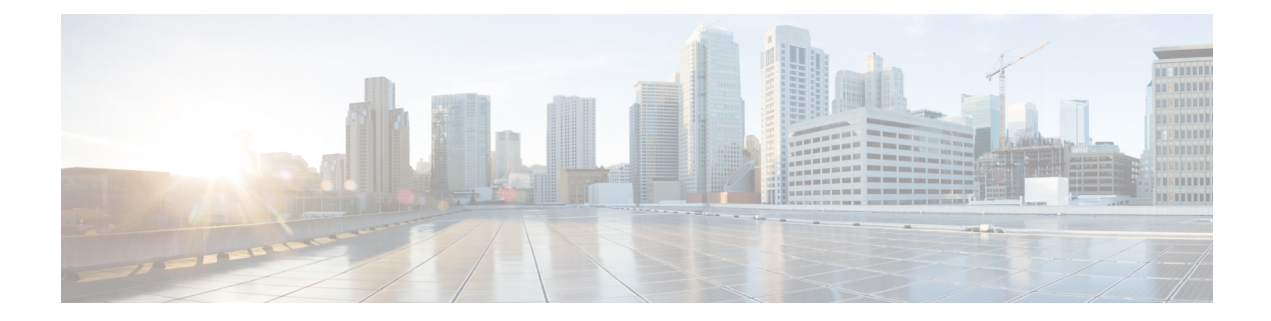

# **MPLS Traffic Engineering Configurable Path Calculation Metric for Tunnels**

The MPLS Traffic Engineering--Configurable Path Calculation Metric for Tunnels feature enables the user to control the metric used in path calculation for traffic engineering (TE) tunnels on a per-tunnel basis. Certain tunnels are used to carry voice traffic, which requires low delay, and other tunnels are used to carry data. A TE link metric can be used to represent link delay and configure tunnels that carry voice traffic for path calculation and configure tunnels that carry data to use the Interior Gateway Protocol (IGP) metric for path calculation.

- Finding Feature [Information,](#page-0-0) page 1
- Prerequisites for MPLS Traffic Engineering [Configurable](#page-1-0) Path Calculation Metric for Tunnels, page [2](#page-1-0)
- Restrictions for MPLS Traffic Engineering [Configurable](#page-1-1) Path Calculation Metric for Tunnels, page  $\mathfrak{D}$
- Information About MPLS Traffic Engineering [Configurable](#page-1-2) Path Calculation Metric for Tunnels, [page](#page-1-2) 2
- How to Configure MPLS Traffic Engineering Configurable Path Calculation Metric for Tunnels, page [3](#page-2-0)
- [Configuration](#page-13-0) Examples for Configuring a Path Calculation Metric for Tunnels, page 14
- Additional [References,](#page-15-0) page 16
- Feature Information for MPLS Traffic Engineering Configurable Path Calculation Metric for Tunnels, [page](#page-17-0) 18

## <span id="page-0-0"></span>**Finding Feature Information**

Your software release may not support all the features documented in this module. For the latest caveats and feature information, see Bug [Search](https://tools.cisco.com/bugsearch/search) Tool and the release notes for your platform and software release. To find information about the features documented in this module, and to see a list of the releases in which each feature is supported, see the feature information table.

Use Cisco Feature Navigator to find information about platform support and Cisco software image support. To access Cisco Feature Navigator, go to [www.cisco.com/go/cfn.](http://www.cisco.com/go/cfn) An account on Cisco.com is not required.

# <span id="page-1-0"></span>**Prerequisites for MPLS Traffic Engineering - Configurable Path Calculation Metric for Tunnels**

Before you configure tunnel path calculation metrics, your network must support the following Cisco IOS XE features:

- Multiprotocol Label Switching (MPLS) traffic engineering tunnels
- IP Cisco Express Forwarding
- Open Shortest Path First (OSPF) or Intermediate System-to-Intermediate System (IS-IS)

# <span id="page-1-1"></span>**Restrictions for MPLS Traffic Engineering - Configurable Path Calculation Metric for Tunnels**

- Unless explicitly configured, the TE link metric for a given link is the IGP link metric. When the TE link metric is used to represent a link property that is different from cost/distance, you must configure every network link that can be used for TE tunnels with a TE link metric that represents that property by using the **mpls traffic-eng administrative-weight** command. Failure to do so might cause tunnels to use unexpected paths.
- MPLS traffic engineering supports only a single IGP process/instance. Multiple IGP processes/instances are not supported and MPLS traffic engineering should not be configured in more than one IGP process/instance.

# <span id="page-1-2"></span>**Information About MPLS Traffic Engineering - Configurable Path Calculation Metric for Tunnels**

## **Overview**

When MPLS TE is configured in a network, the IGP floods two metrics for every link: the normal IGP (OSPF) or IS-IS) link metric and a TE link metric. The IGP uses the IGP link metric in the normal way to compute routes for destination networks.

You can specify that the path calculation for a given tunnel be based on either of the following:

- IGP link metrics.
- TE link metrics, which you can configure so that they represent the needs of a particular application. For example, the TE link metrics can be configured to represent link transmission delay.

## **Benefits**

When TE tunnels are used to carry two types of traffic, the Configurable Path Calculation Metric for Tunnels feature allows you to tailor tunnel path selection to the requirements of each type of traffic.

For example, suppose certain tunnels are to carry voice traffic (which requires low delay) and other tunnels are to carry data. In this situation, you can use the TE link metric to represent link delay and do the following:

- Configure tunnels that carry voice to use the TE link metric set to represent link delay for path calculation.
- Configure tunnels that carry data to use the IGP metric for path calculation.

# <span id="page-2-0"></span>**How to Configure MPLS Traffic Engineering - Configurable Path Calculation Metric for Tunnels**

## **Configuring a Platform to Support Traffic Engineering Tunnels**

## **SUMMARY STEPS**

- **1. enable**
- **2. configure terminal**
- **3. ip cef distributed**
- **4. mpls traffic-eng tunnels**
- **5. exit**

## **DETAILED STEPS**

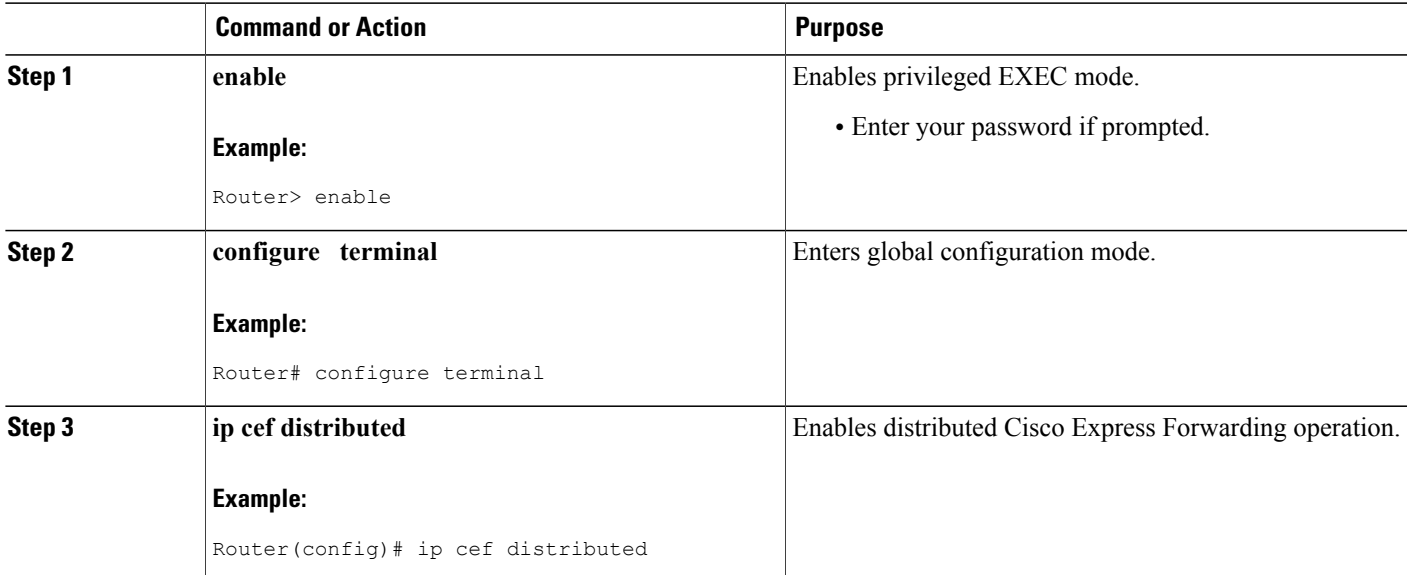

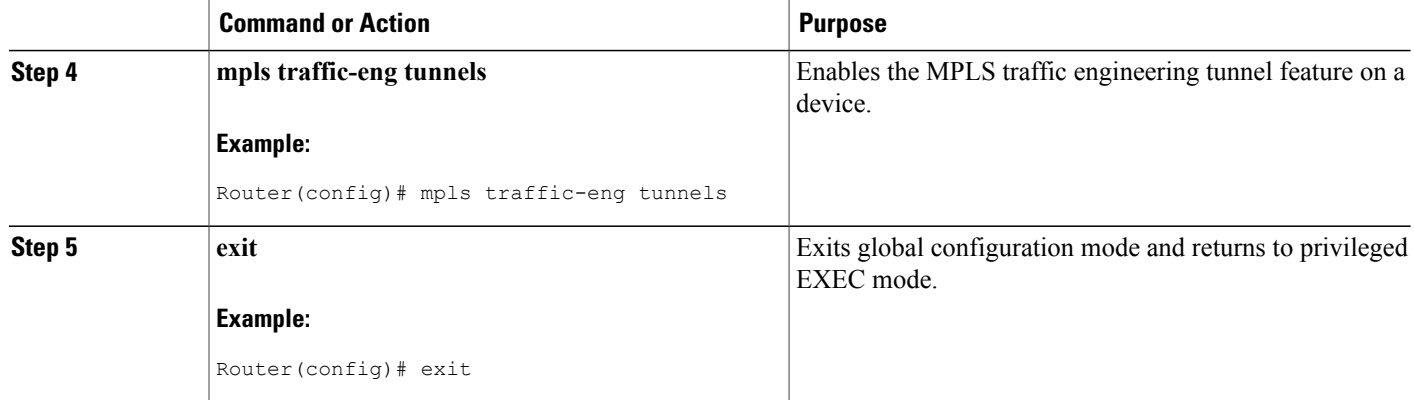

## **Configuring IS-IS for MPLS Traffic Engineering**

To configure IS-IS for MPLS traffic engineering, perform the following steps.

**Note**

MPLS traffic engineering supports only a single IGP process/instance. Multiple IGP processes/instances are not supported and MPLS traffic engineering should not be configured in more than one IGP process/instance.

### **SUMMARY STEPS**

- **1.** Router(config)# **router isis**
- **2.** Router(config-router)# **mpls traffic-eng level-1**
- **3.** Router(config-router)# **mpls traffic-eng level-2**
- **4.** Router(config-router)# **mpls traffic-eng router-id loopback 0**
- **5.** Router(config-router)# **metric-style wide**

### **DETAILED STEPS**

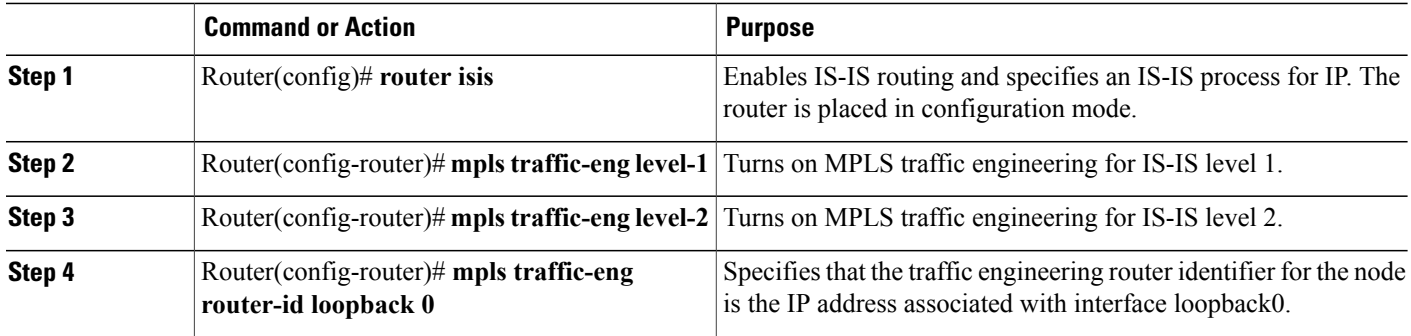

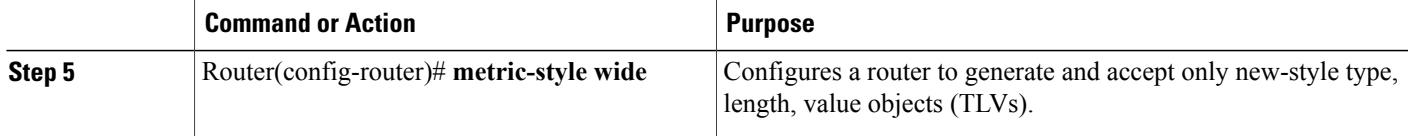

## **Configuring OSPF for MPLS Traffic Engineering**

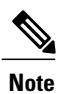

MPLS traffic engineering supports only a single IGP process/instance. Multiple IGP processes/instances are not supported and MPLS traffic engineering should not be configured in more than one IGP process/instance.

### **SUMMARY STEPS**

- **1. enable**
- **2. configure terminal**
- **3. router ospf** *process-id*
- **4. mpls traffic-eng area** *number*
- **5. mpls traffic-eng router-id loopback0**
- **6. exit**
- **7. exit**

### **DETAILED STEPS**

Г

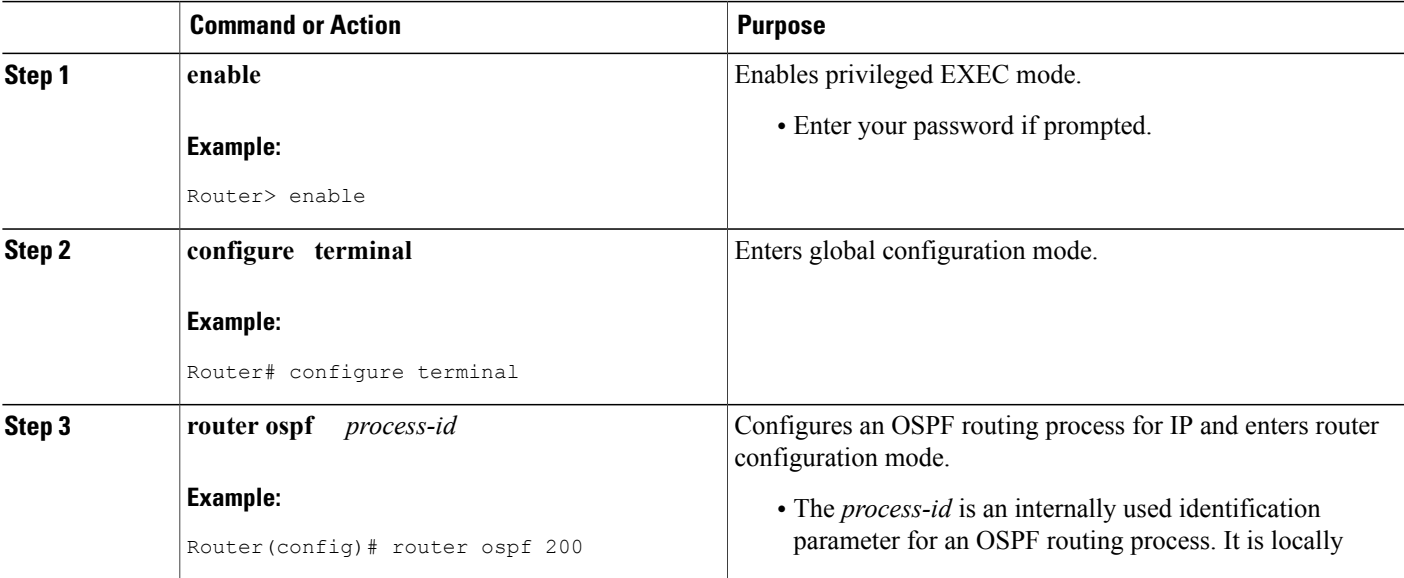

T

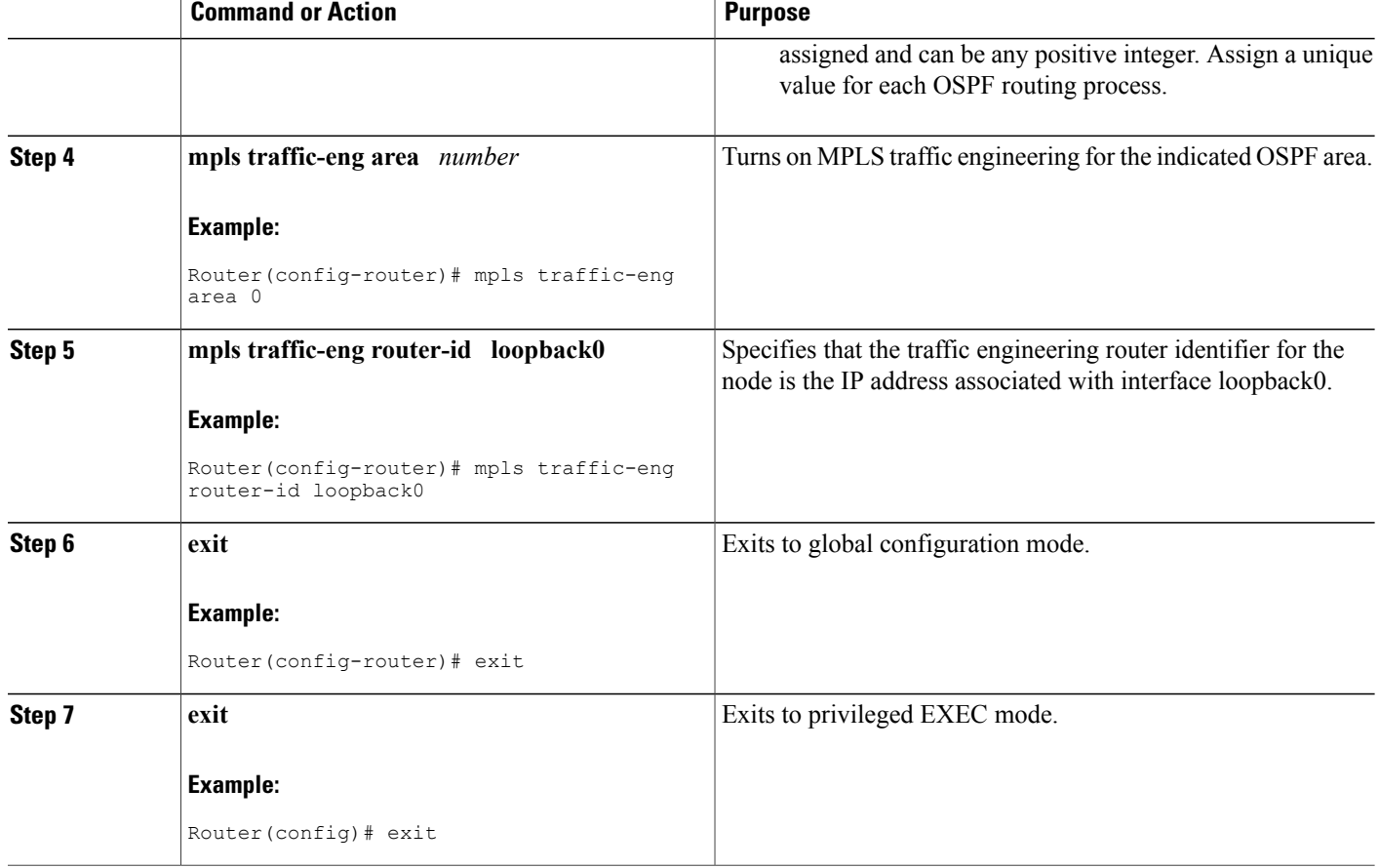

## **Configuring Traffic Engineering Link Metrics**

Unless explicitly configured, the TE link metric is the IGP link metric.

## **SUMMARY STEPS**

- **1. enable**
- **2. configure terminal**
- **3. interface** *type slot* **/** *subslot* **/** *port* [**.** *subinterface-number*]
- **4. mpls traffic-eng administrative-weight** *weight*
- **5. exit**
- **6. exit**

## **DETAILED STEPS**

 $\mathbf I$ 

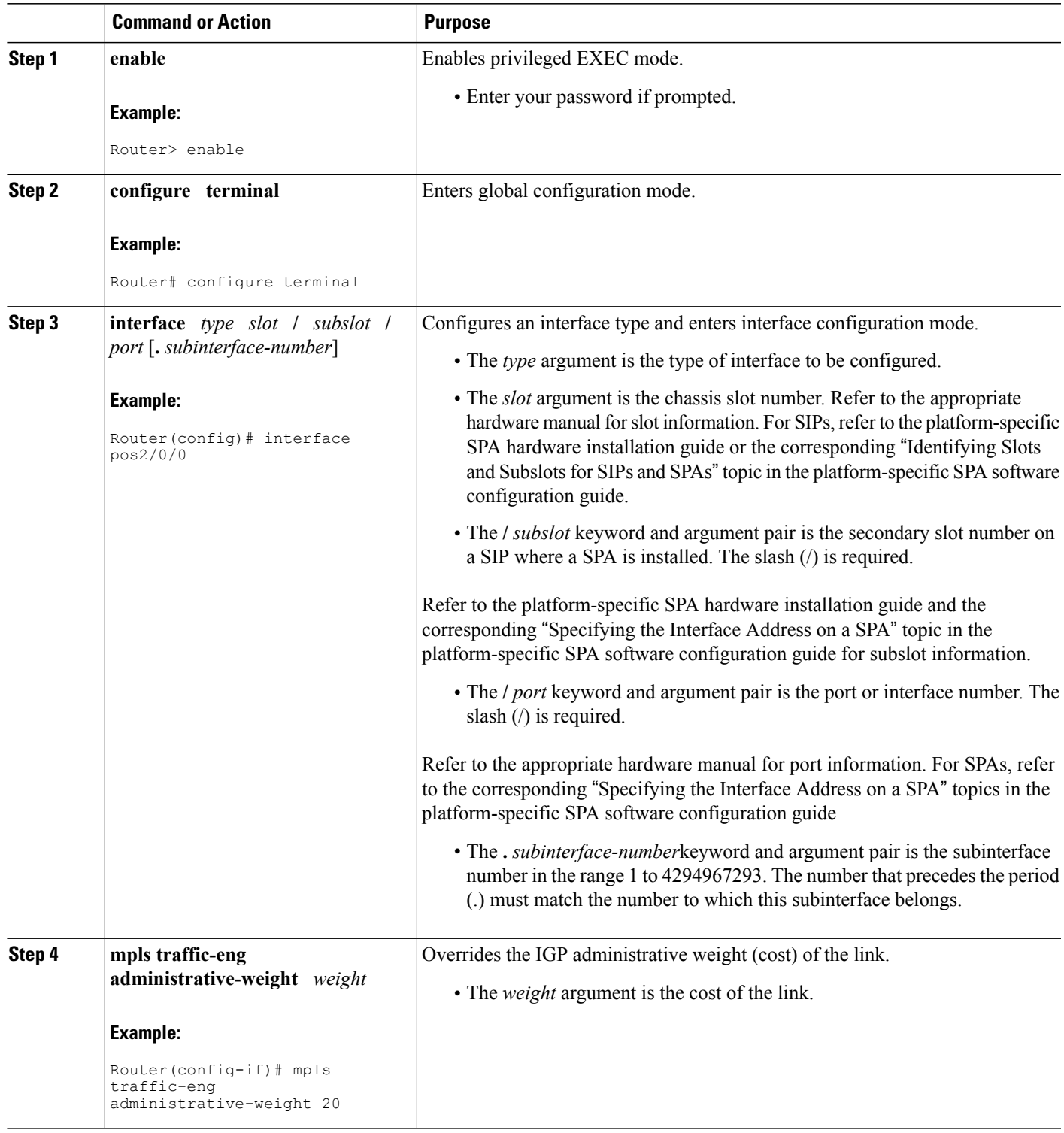

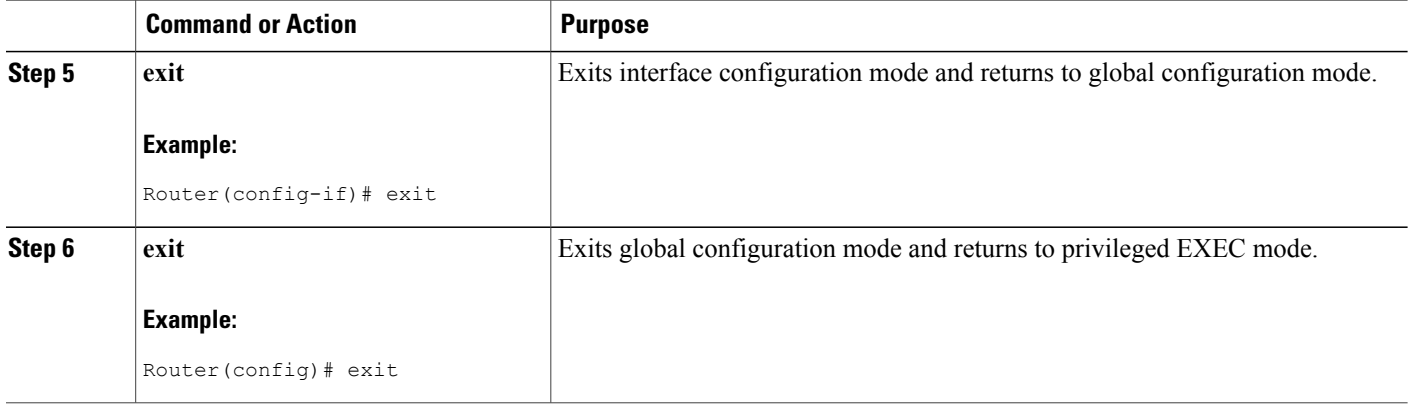

## **Configuring an MPLS Traffic Engineering Tunnel**

This tunnel has two path setup options: a preferred explicit path and a backup dynamic path.

### **SUMMARY STEPS**

- **1. enable**
- **2. configure terminal**
- **3. interface tunnel** *number*
- **4. ip unnumbered** *type number*
- **5. tunnel destination** *ip-address*
- **6. tunnel mode mpls traffic-eng**
- **7. tunnel mpls traffic-eng bandwidth** *bandwidth*
- **8. tunnel mpls traffic-eng path-option** *number* {**dynamic** | **explicit** {**name** *path-name* | **identifier** *path-number*}} [**lockdown**]

Τ

- **9. exit**
- **10. exit**

### **DETAILED STEPS**

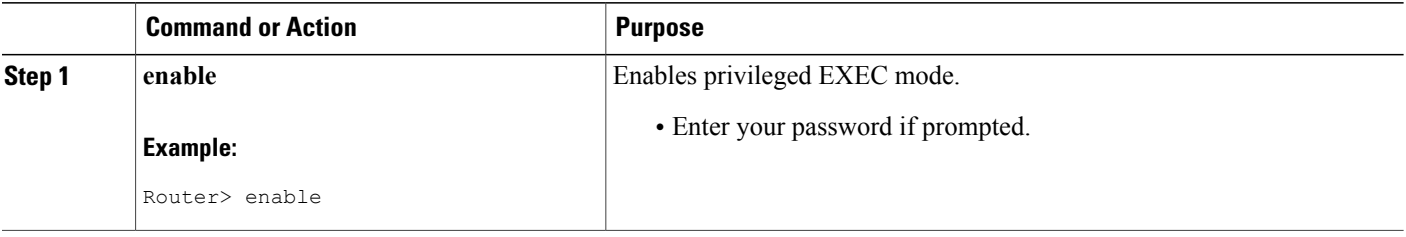

 $\mathbf I$ 

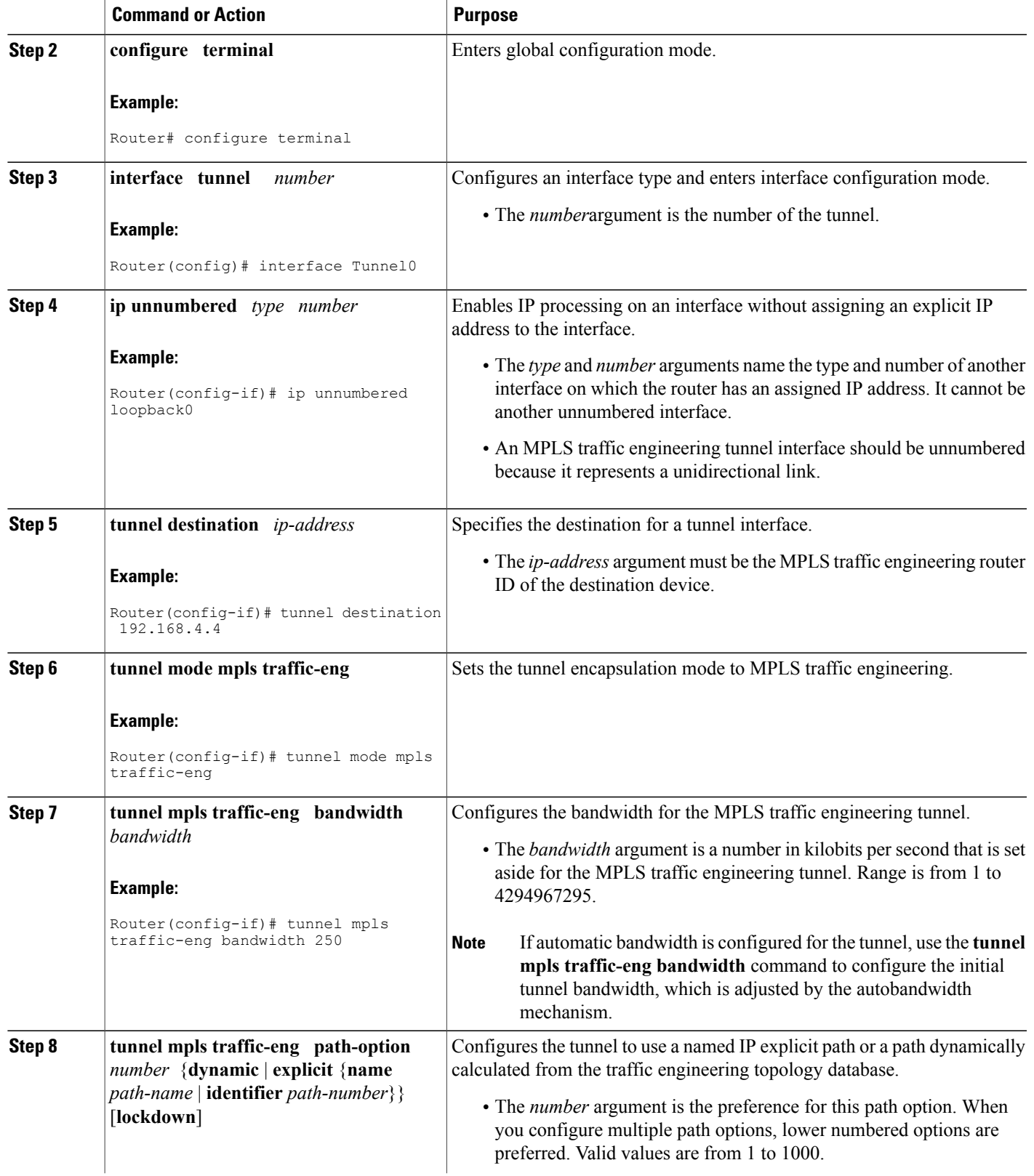

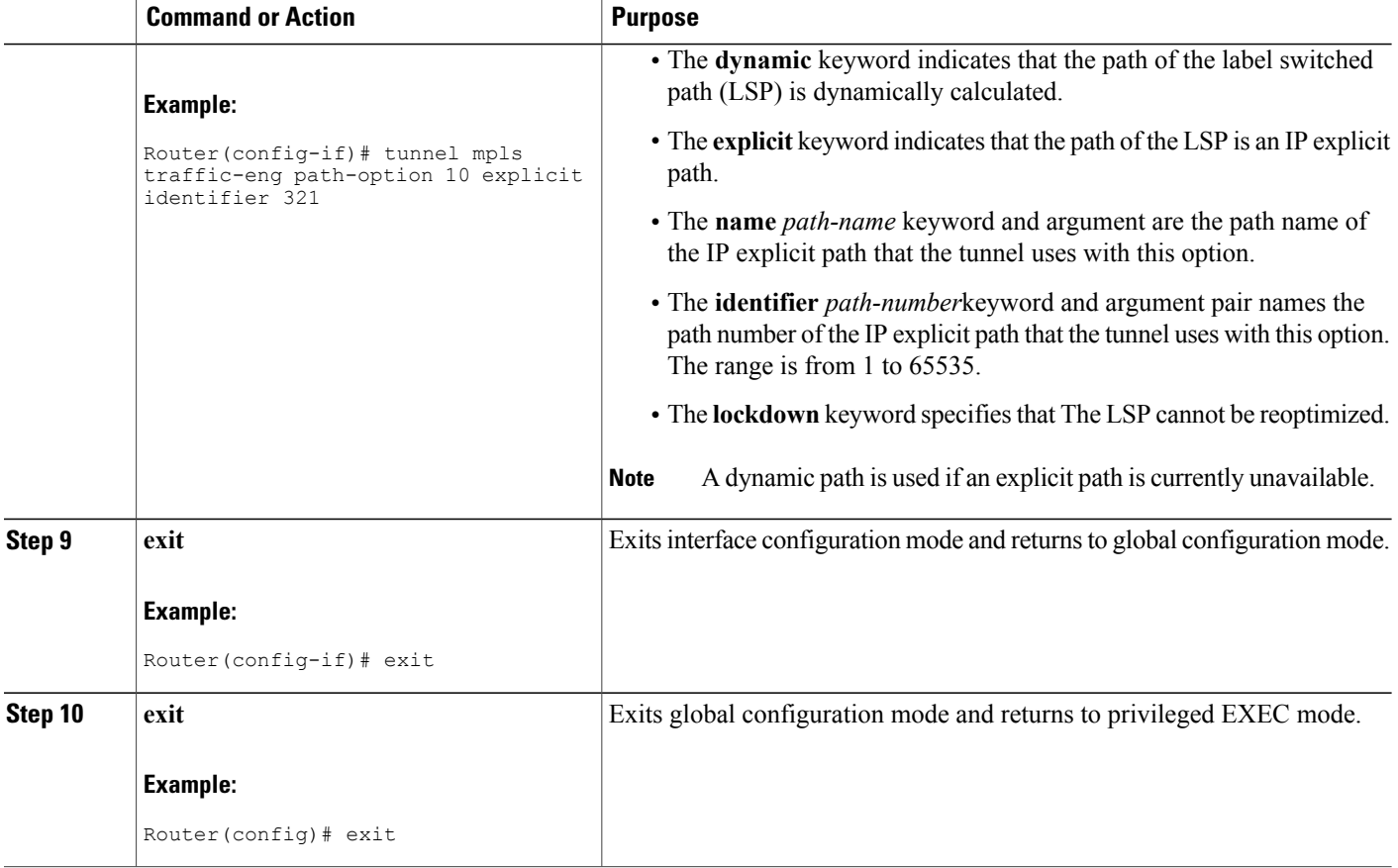

## **Configuring the Metric Type for Tunnel Path Calculation**

Unless explicitly configured, the TE link metric type is used for tunnel path calculation. Two commands are provided for controlling the metric type to be used: an interface configuration command that specifies the metric type to be used for a particular TE tunnel and a global configuration command that specifies the metric type to be used for TE tunnels for which a metric type has not been specified by the interface configuration command.

I

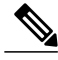

**Note**

If you do not enter either of the path selection metrics commands, the traffic engineering (TE) metric is used.

## **SUMMARY STEPS**

- **1. enable**
- **2. configure terminal**
- **3. interface tunnel** *number*
- **4. tunnel mpls traffic-eng path-selection metric** {**igp** | **te**}
- **5. exit**
- **6. mpls traffic-eng path-selection metric** {**igp** | **te**}
- **7. exit**

## **DETAILED STEPS**

 $\mathbf I$ 

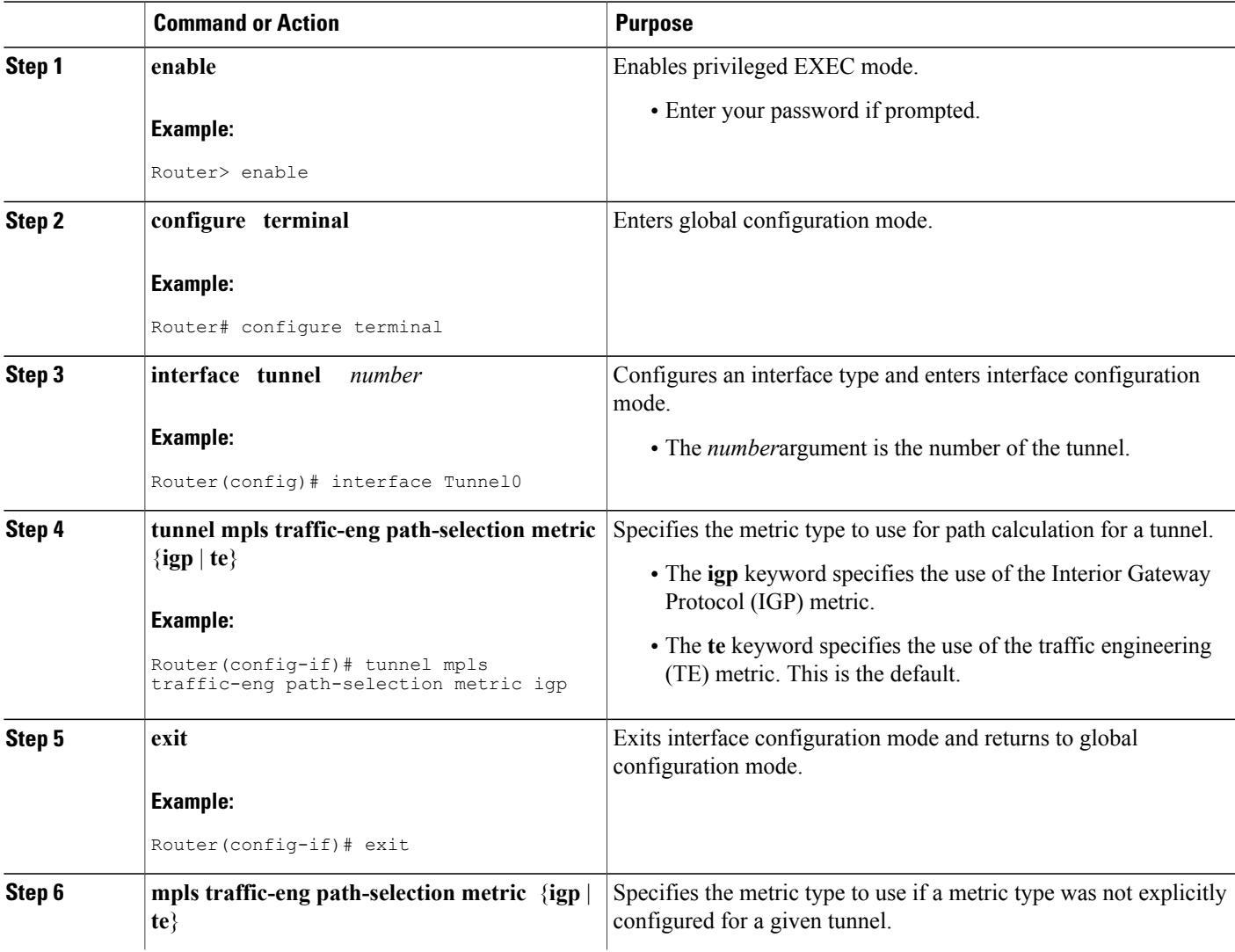

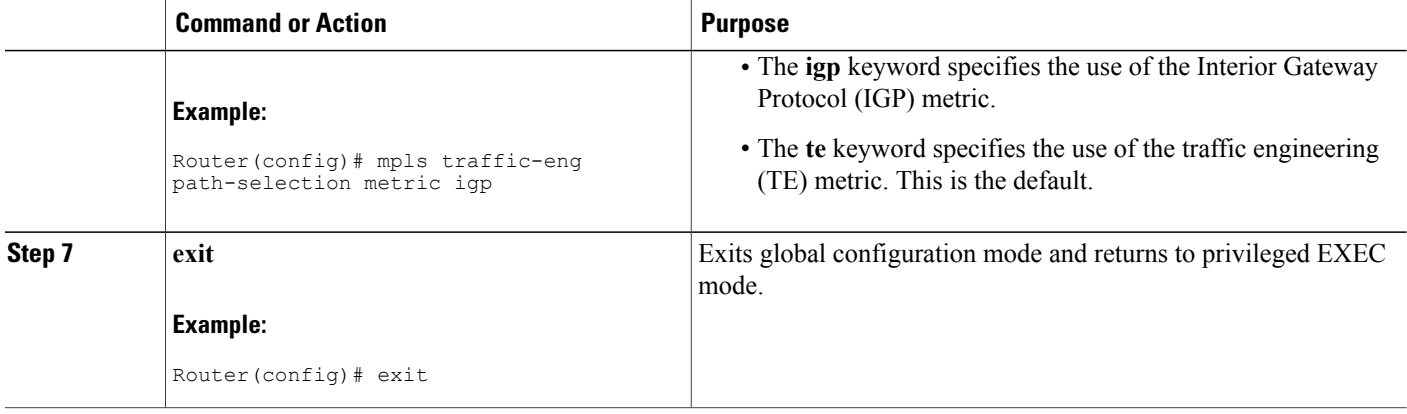

## **Verifying the Tunnel Path Metric Configuration**

#### **SUMMARY STEPS**

- **1. enable**
- **2. show mpls traffic-eng topolog** y
- **3. show mpls traffic-eng tunnels**
- **4. exit**

#### **DETAILED STEPS**

**Step 1 enable** Use this command to enable privileged EXEC mode. Enter your password if prompted. For example:

#### **Example:**

Router> **enable** Router#

#### **Step 2 show mpls traffic-eng topolog** y

Use the **show mpls traffic-eng topology** command, which displays TE and IGP metrics for each link, to verify that link metrics have been correctly configured for a network. For example:

#### **Example:**

```
Router# show mpls traffic-eng topology
My_System_id: 1440.0000.0044.00 (isis level-1)
IGP Id: 0090.0000.0009.00, MPLS TE Id:192.168.9.9 Router Node (isis level-1)
      link[0 ]:Nbr IGP Id: 0090.0000.0009.03, gen:7
          frag id 0, Intf Address:10.0.0.99
         TE metric:100, IGP metric:48, attribute flags:0x0 !!Note TE and IGP metrics
         physical_bw: 10000 (kbps), max_reservable_bw_global: 0 (kbps)
         max_reservable_bw_sub: 0 (kbps)
```

```
link[1 ]:Nbr IGP Id: 0055.0000.0055.00, gen:7
     frag_id 0, Intf Address:10.205.0.9, Nbr Intf Address:10.205.0.55<br>TE metric:120, IGP metric:10, attribute flags:0x0 | !Note TE and IGP metrics
     TE metric:120, IGP metric:10, attribute_flags:0x0
     physical_bw: 155000 (kbps), max_reservable_bw_global: 500000 (kbps)
    max reservable bw sub: 0 (kbps)
```
#### **Step 3 show mpls traffic-eng tunnels**

Use the **show mpls traffic-eng tunnels** command, which displays the link metric used for tunnel path calculation, to verify that the desired link metrics are being used for each tunnel. For example:

#### **Example:**

. . .

. . .

```
Router# show mpls traffic-eng tunnels
                                       (Tunnel22) Destination: 192.168.100.22
  Status:<br>Admin: up
                       Oper: up Path: valid Signalling: connected
    path option 1, type dynamic (Basis for Setup, path weight 10)
  Config Parameters:<br>Bandwidth: 400 kps (Global)
    Bandwidth: 400 kps (Global) Priority: 1 1 Affinity: 0x0/0xFFFF<br>Metric Type: IGP 1999: 1999
    Metric Type: IGP<br>AutoRoute: enabled LockDown: disabled Loadshare: 0 bw-based
                           LockDown: disabled Loadshare: 0 bw-based
    auto-bw: disabled(0/115) 0 Bandwidth Requested: 0
.
.
Name: te3640-17-c_t222
                                       (Tunnel33) Destination: 192.168.100.22
  Status:<br>Admin: up
                       Oper: up Path: valid Signalling: connected
    path option 1, type dynamic (Basis for Setup, path weight 10)
  Config Parameters:<br>Bandwidth: 200 kbps (Global)
                                     Priority: 1 1 Affinity: 0x0/0xFFFF
    Metric Type: TE<br>AutoRoute: enabled LockDown: disabled Loadshare: 0 bw-based<br>New-based
                           LockDown: disabled Loadshare: 0 bw-based
    auto-bw: disabled(0/115) 0 Bandwidth Requested: 0
.
```
#### **Step 4 exit**

Use this command to return to user EXEC mode. For example:

#### **Example:**

. .

Router# **exit** Router>

# <span id="page-13-0"></span>**Configuration Examples for Configuring a Path Calculation Metric for Tunnels**

## **Example Configuring Link Type and Metrics for Tunnel Path Selection**

The section illustrates how to configure the link metric type to be used for tunnel path selection, and how to configure the link metrics themselves. The configuration commands included focus on specifying the metric type for path calculation and assigning metrics to links. Additional commands are required to fully configure the example scenario: for example, the IGP commands for traffic engineering and the link interface commands for enabling traffic engineering and specifying available bandwidth.

The examples in this section support the simple network technology shown in the figure below.

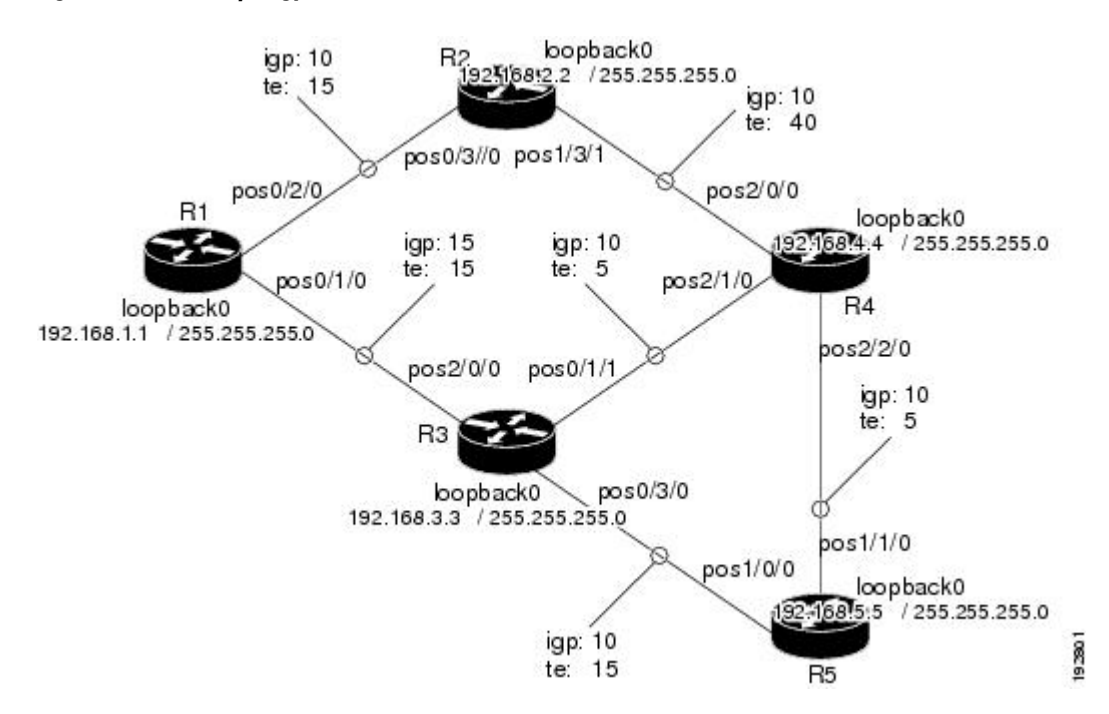

#### **Figure 1: Network Topology**

In the figure above:

- Tunnel1 and Tunnel2 run from R1 (headend) to R4 (tailend).
- Tunnel3 runs from R1 to R5.
- Path calculation for Tunnel1 and Tunnel3 should use a metric that represents link delay because these tunnels carry voice traffic.
- Path calculation for Tunnel2 should use IGP metrics because MPLS TE carries data traffic with no delay requirement.

Configuration fragments follow for each of the routers that illustrate the configuration relating to link metrics and their use in tunnel path calculation. TE metrics that represent link delay must be configured for the network links on each of the routers, and the three tunnels must be configured on R1.

These configuration fragments force Tunnel1 to take path R1-R3-R4, Tunnel2 to take path R1-R2-R4, and Tunnel3 to take path R1-R3-R4-R5 (assuming the links have sufficient bandwidth to accommodate the tunnels).

#### **R1 Configuration**

The following example shows how to configure the tunnel headend (R1) for Tunnel1, Tunnel2, and Tunnel3 in the figure above:

```
interface pos0/1/0
mpls traffic-eng administrative-weight 15 !TE metric different from IGP metric
interface pos0/2/0
mpls traffic-eng administrative-weight 15 !TE metric different from IGP metric
                                                !Tunnel1 uses TE metric (default)
                                                !for path selection
ip unnumbered loopback0
tunnel destination 192.168.4.4 255.255.255.0
tunnel mode mpls traffic-eng
tunnel mpls traffic-eng bandwidth 1000
tunnel mpls traffic-eng path-option 1 dynamic<br>interface Tunnel2
                                                 !Tunnel2 uses IGP metric
                                                 !for path selection
ip unnumbered loopback0
tunnel destination 192.168.4.4 255.255.255.0
tunnel mode mpls traffic-eng
tunnel mpls traffic-eng bandwidth 1000
tunnel mpls traffic-eng path-option 1 dynamic
tunnel mpls traffic-eng path-selection-metric igp !Use IGP cost for path selection.
interface Tunnel3 1988 ITunnel3 uses TE metric (default)
                                                  !for path selection
ip unnumbered loopback0
tunnel destination 192.168.5.5 255.255.255.0
tunnel mode mpls traffic-eng
tunnel mpls traffic-eng bandwidth 1000
tunnel mpls traffic-eng path-option 1 dynamic
```
#### **R2 Configuration**

The following example shows how to configure R2 in the figure above:

```
interface pos0/3/0
mpls traffic-eng administrative-weight 15 !TE metric different from IGP metric
interface pos1/3/1
mpls traffic-eng administrative-weight 40 !TE metric different from IGP metric
```
#### **R3 Configuration**

The following example shows how to configure R3 in the figure above:

```
interface pos2/0/0
mpls traffic-eng administrative-weight 15 !TE metric different from IGP metric
interface pos0/3/0
mpls traffic-eng administrative-weight 15 !TE metric different from IGP metric
interface pos0/1/1
mpls traffic-eng administrative-weight 5 . ITE metric different from IGP metric
```
#### **R4 Configuration**

The following example shows how to configure R4 in the figure above:

```
interface pos2/0/0
```
T

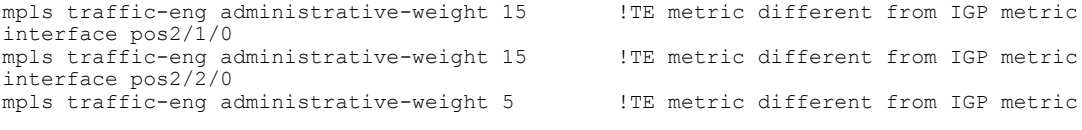

### **R5 Configuration**

The following example shows how to configure R5 in the figure above:

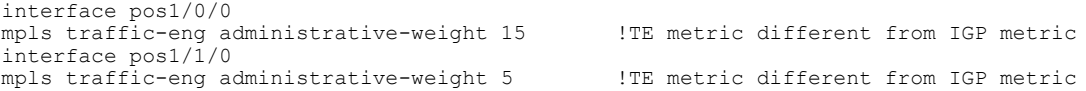

# <span id="page-15-0"></span>**Additional References**

#### **Related Documents**

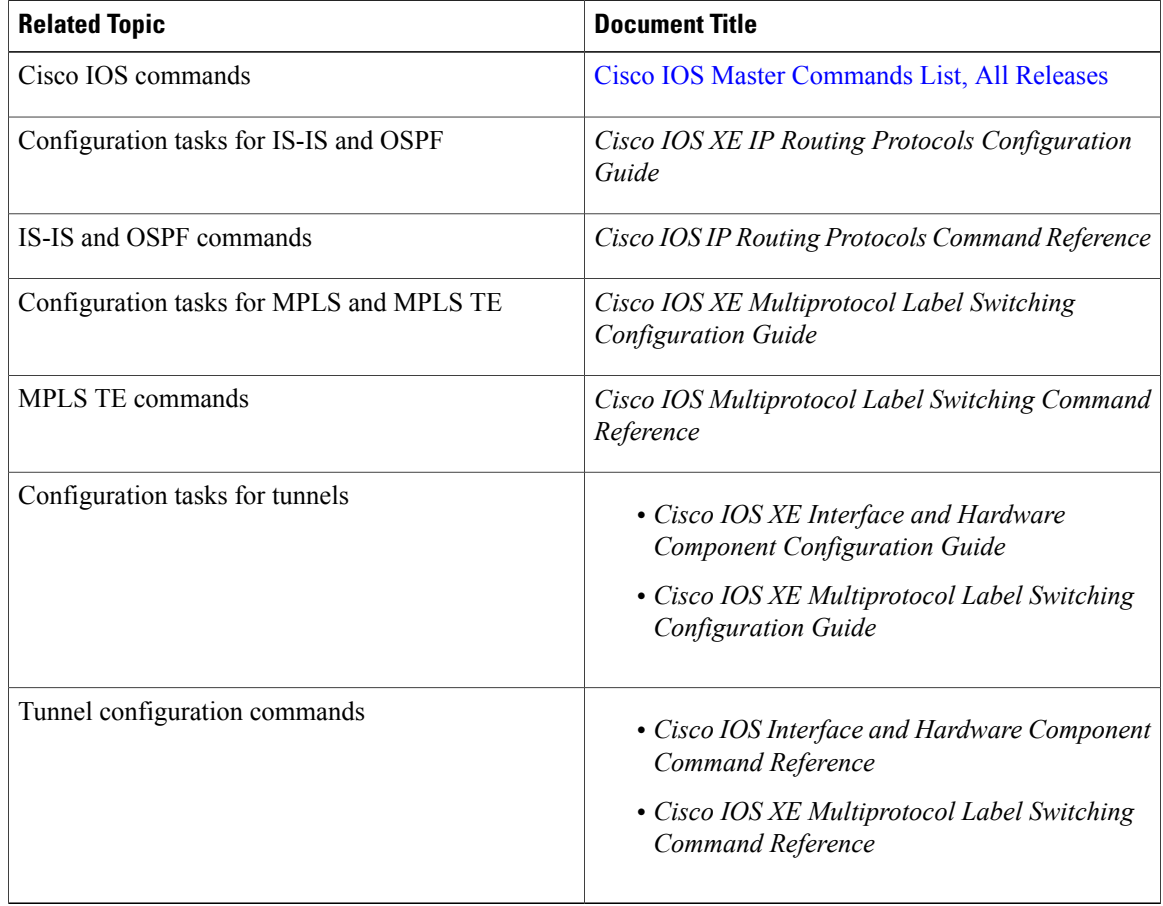

#### **Standards**

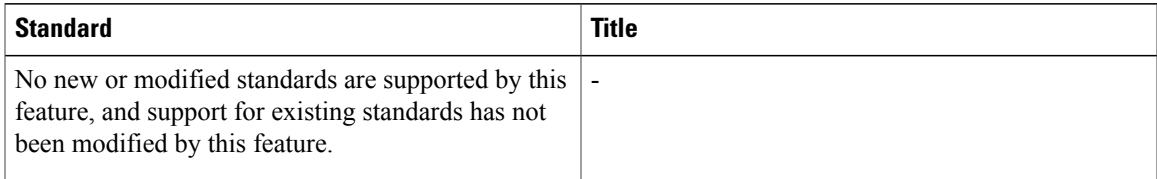

### **MIBs**

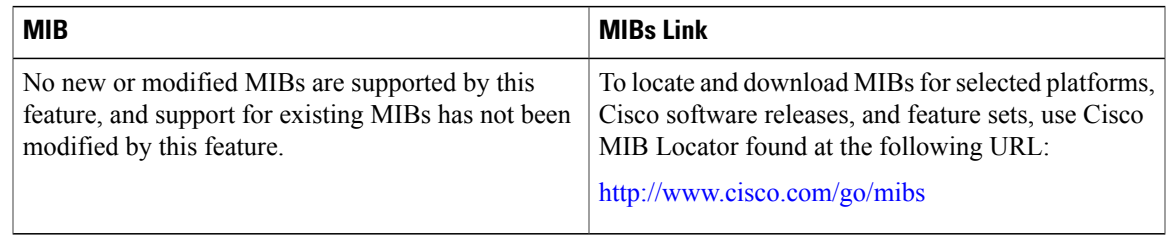

### **RFCs**

 $\mathbf I$ 

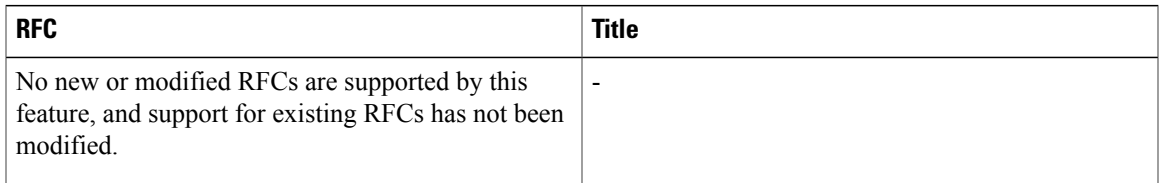

### **Technical Assistance**

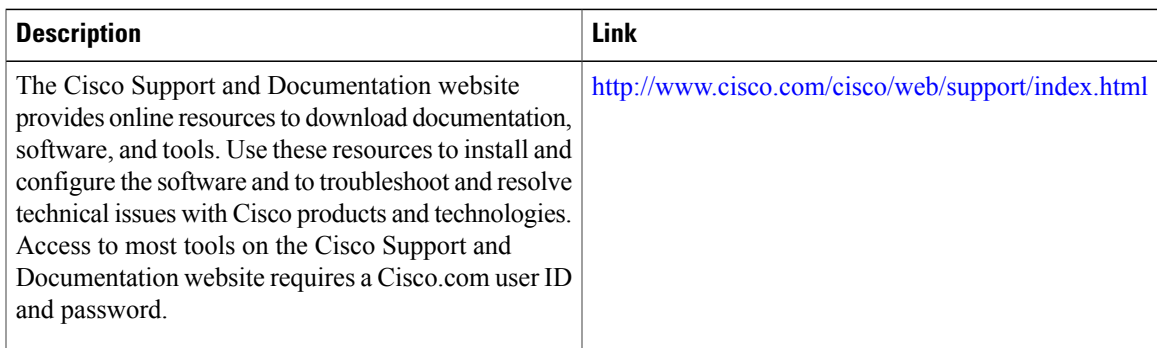

# <span id="page-17-0"></span>**Feature Information for MPLS Traffic Engineering - Configurable Path Calculation Metric for Tunnels**

The following table provides release information about the feature or features described in this module. This table lists only the software release that introduced support for a given feature in a given software release train. Unless noted otherwise, subsequent releases of that software release train also support that feature.

Use Cisco Feature Navigator to find information about platform support and Cisco software image support. To access Cisco Feature Navigator, go to [www.cisco.com/go/cfn.](http://www.cisco.com/go/cfn) An account on Cisco.com is not required.

| <b>MPLS</b> Traffic<br>12.0(18)ST<br>The MPLS Traffic Engineering -<br>Configurable Path Calculation<br>Engineering:Configurable Path<br>12.2(11)S<br><b>Calculation Metric for Tunnels</b><br>$12.2(14)$ S<br>in path calculation for traffic<br>12.2(28)SB<br>engineering (TE) tunnels on a<br>$12.4(20)$ T<br>per-tunnel basis. Certain tunnels<br>are used to carry voice traffic,<br>Cisco IOS XE Release 2.3<br>tunnels are used to carry data. A<br>TE link metric can be used to<br>path calculation and configure<br>tunnels that carry data to use the<br>Interior Gateway Protocol (IGP)<br>metric for path calculation.<br>The following commands were<br>introduced or modified: mpls<br>tunnel mpls traffic-eng<br>path-selection metric. | <b>Feature Name</b> | <b>Releases</b> | <b>Feature Information</b>                                                                                                    |
|----------------------------------------------------------------------------------------------------|---------------------|-----------------|----------------------------------------------------------------------------------------------------|
|                                                                                                    |                     |                 | Metric for Tunnels feature enables<br>the user to control the metric used<br>which requires low delay, and other<br>represent link delay and configure<br>tunnels that carry voice traffic for<br>traffic-eng path-selection metric, |

**Table 1: Feature Information for MPLS Traffic Engineering - Configurable Path Calculation Metric for Tunnels**